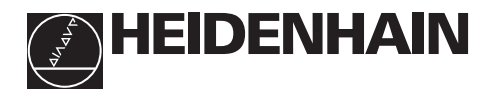

### **Brug af positioneringstællerneo**

#### **ND 520 ND 560 NDP 560** som indbygningsmodel **IAkt.værdi- og indlæse-display** (7-segment-LED, 8 dekader med • **Valg af koordinat-akse** fortegn); fra oven og nedad: X-(Z-akse kun ved ND 560 og NDP 560) akse, Y-akse, • Valg af akserelaterede driftsparametre kun ND 560 / NDP 560: Z-akse **Ciffer-tastatur med decimalpunkt 7 8 9 X** • **Fortegns-taste 4 5 6 Y** • Parameter ændr. **Z 1 2 3 1 0 Overføre en indlæst 2 værdi CL SPEC ENT MOD FCT**  $REP$   $\Box$  $L2$   $\Box$ **SCD I**<sub>D</sub> **I**<sub>D</sub> • **Driftsparameter kald** • Blade frmemad i parameter-liste  $\sqrt{1}$ **Funktion for henføringspunkt-Status-display fastlæggelse med lysfelter** • **Valg af henf.punkt** • **Slette indlæst værdi** • Blade tilbage i CL plus to-cifret tal: parameter-liste

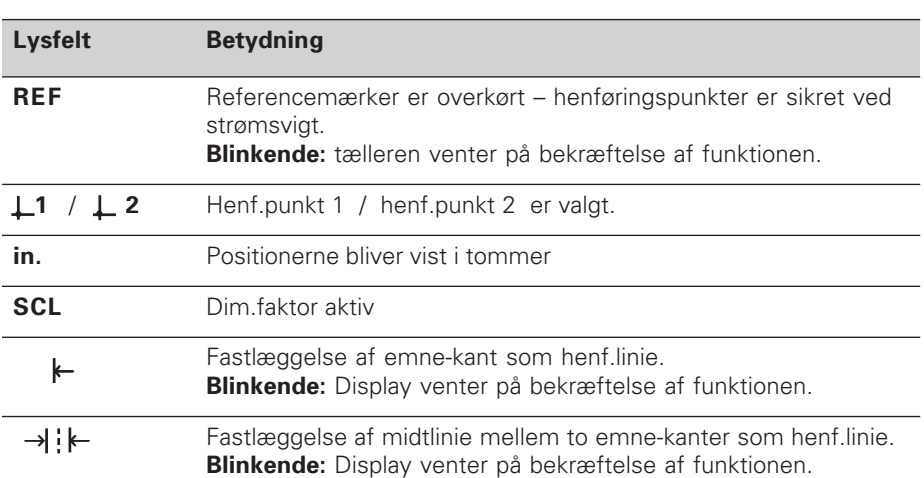

Parameter valg • Slet indlæst parameter Til positioneringstællerne ND 520, ND 560 og NDP 560 kan man tilslutte HEIDENHAIN længdemålesystemer med sinusformede udgangssignaler. Længdemålesystemerne har eet eller flere - i særdeleshed også "afstandskoderede" referencemærker. Ved overkørsel af referencemærket bliver et signal generet, hvis position bliver kendetegnet som referencepunkt.

Når der tændes for apparatet efter en afbrydelse bliver ved overkørsel af Referencemærket den ved henføringspunktet fastlagte samordning mellem positionen og display-værdien genoprettet.

Ved afstandskoderede referencemærker er det nok med en bevægelse på maximalt 20 mm.

# **Indkobling**

#### **Indkobling af tælleren**

➤ Tælleren indkobles med netafbryderen på apparatets bagside. Tælleren viser **ERE.** . . . . . . og lysfeltet REF blinker.

#### **Indkobling af referencemærke-udførelse**

➤ Tryk på tasten ENT.

Displayet viser nu værdien for den sidst samordnede referencemærke-position, lysfeltet **REF lyser** og **decimalpunktet blinker.**

#### **Overkørsel af referencepunktet i hver akse .**

➤ Kør akserne efter hinanden, indtil tælleren tæller og **decimalpunktet lyser**.

Tælleren er nu klar til brug.

Hvis De **ikke** ønsker at bruge referencemærke-udførelsen, trykker De på tasten **CL** istedet for tasten ENT.

### **Henføringspunkt-fastlæggelse**

Ved henføringspunkt-fastlæggelse samordne De en bestemt position med den dertilhørende displayværdi.

De kan fastlægge to af hinanden uafhængige henføringspunkter. De skifter mellem de to henføringspunkter ganske enkelt ved et tryk på en taste.

De bør anvende henføringspunkt 2, når De vil vise kædemål!

- ➤ Vælg **henføringspunkt**.
- ➤ Vælg den **koordinat-akse**, i hvilken De vil køre værktøjet, for eksempel X-aksen.

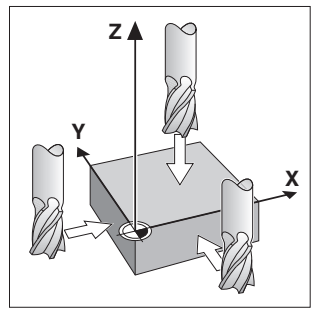

Berøring med værktøjet

- ➤ **Berør** emnet med værktøjet.
- ➤ Indlæs **positionen** af værktøjets midtpunkt med ciffertastaturet, for eksempel X = – 5 [mm]. **Minus-tegnet** kan først indlæses, når der står mindst eet ciffer i displayet.
- ➤ Tryk på tasten **ENT**.

Tælleren indlagrer nu talværdien for denne værktøjs-position.

For en andn akse fastlægger De talværdien på samme måde.

# **Funktioner for henf.punkt-fastlæggelse med kanttaster**

Med special-funktionen (eng. **spec**ial **f**un**ct**ions) kan De med deres tæller med en **kanttaster KT** fra HEIDENHAIN fastlægge en emne-kant eller midterlinien mellem to emne-kanter som henføringslinie. Tælleren tager ved tastningen hensyn til **Kanttaster-diameteren**, som De har indlæst i driftsparameter **P25**.

Når De arbejder med en **NDP 560** (NDP 560 har **ingen** kanttaster-tilslutning) eller med en ND 520 eller ND 560 vil udnytte **special-funktionen med et værktøj**, skal De være opmærksom på anvisningerne på næste side!

#### **Fastlæggelse af en emne-kant som henføringslinie**

- ➤ Vælg **henføringspunkt**.
- ➤ Tryk een gang på tasten **SPEC FCT**. Lysfeltet "Emne-kant som henføringslinie" blinker.
- ➤ Tryk på tasten **ENT**. Lysfeltet lyser.
- ➤ Vælg den **koordinat-akse**, i hvilken De vil køre værktøjet. Den valgte koordinat-akse vises lysere.
- ➤ **Berør** emnet med kanttasteren, indtil de små lamper i KT´en lyser og displayet viser positionen for emne-kanten.
- ➤ Indlæs den nye **koordinatværdi** for den berørte emne-kant.
- **Y X Z X?**

Emne-kant som henføringslinie

Tælleren fastlægger nu emne-kanten på den nye værdi og viser kanttasterens position henført til det nye henføringspunkt.

Funktionen bliver automatisk afsluttet.

### **Fastlæggelse af midterlinien mellem to emne-kanter som henføringslinie**

➤ Vælg **henføringspunkt**.

➤ Tryk på ttasten **ENT**.

- ➤ Tryk **to gange** på tasten **SPEC FCT**. Lysfeltet "Midterlinie som henføringslinie" blinker.
- ➤ Tryk på tasten **ENT**. Lysfeltet lyser.
- ➤ Vælg den **koordinat-akse**, i hvilken De vil køre værktøjet. Den valgte koordinat-akse vises lysere.
- ➤ **Berør** emnet med kanttasteren, indtil de små lamper i KT´en lyser og decimalpunktet blinker

**Y X Z X?**

Midterlinie som henføringslinie

- ➤ **Berør** den anden emne-kante med kanttasteren, indtil de små lamper i KT´en lyser og displayet viser positionen for midterlinien. Decimalpunktet lyser.
- ➤ Indlæs den nye **koordinatværdi** for midterlinien mellem de to tastede emne-kanter.
- ➤ Tryk på tasten **ENT**. Tælleren fastlæger nu midterlinien på den nye værdi og viser kanttasterens position henført til det nye henføringspunkt.

Funktionen bliver automatisk afsluttet.

### **Afbrydelse af funktionen for henføringspunkt-fastlæggelse**

- ➤ Lysfeltet for funktionen **blinker**: Tryk på tasten **CL**.
- ➤ Lysfeltet for funktionen **lyser**: Tryk på tasten **SPEC FCT**.

# **Funktioner for henf.punkt-fastlæggelse med et værktøj**

De kan istedet for kanttasteren KT også bruge et **værktøj**, som De berører emnekanten med.

Funktionen for henføringspunkt-fastlæggelse ændrer sig som følger: Tælleren

- tager i tast-funktionen hensyn til **værktøjs-diameteren**, og
- indlagrer **ikke** automatisk positionen for den berørte emne-kant.

Indlæsning af værktøjs-diameter:

➤ Indlæs værktøjs-diameteren i drifts-parameter P25 .

Positionen for emne-kanten indlagres, når værktøjet står på emne-kanten:

➤ Tryk på tasten ENT.

### **Brug af dimensionsfaktoren**

Tælleren kan vise den kørte vej forlænget eller forkortet med en **dimensionsfaktor**. Til dette indlæser De en dimensionsfaktor separat for hver akse i brugerparameter P12 og aktiverer funktionen "Dim.faktor" over brugerparameter P11. Det lyse felt **SCL** lyser.

### **Fejlmeldinger**

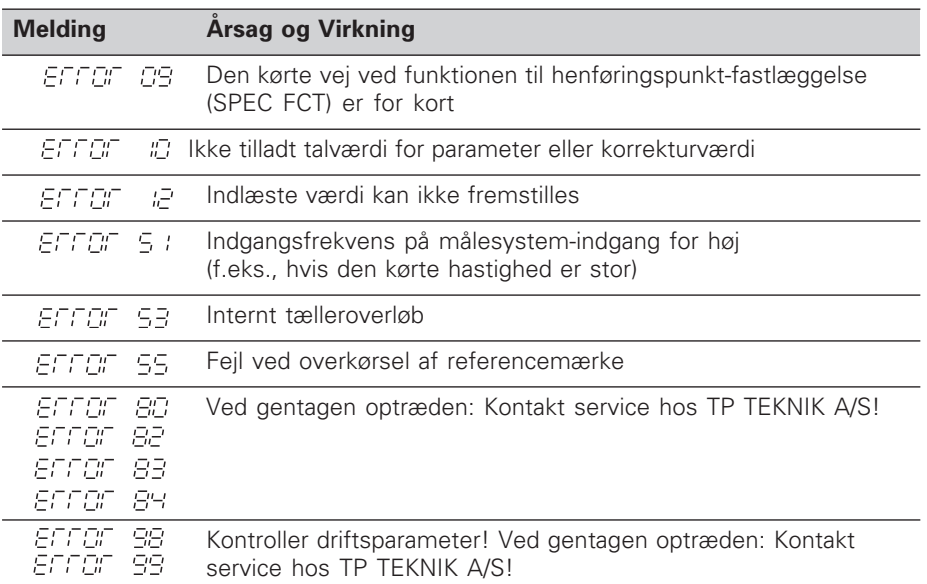

Hvis alle **decimalpunkter lyser**, er måleværdien for stor eller for lille: Fastlæg et nyt henføringspunkt.

#### **Fejlmeldinger slettes**

Når De har korrigeret for fejlårsagen, kan De slette fejlmeldingen:

➤ Tryk på tasten **CL**.

# **Ikke-liniær aksefejls-korrektur**

Hvis De vil arbejde med den ikke-liniære aksefejls-korrektur, skal De:

- Aktivere funktionen med driftsparameter P40 .
- Efter indkoblingen overkøre referencepunkterne.
- Indlæse korrekturværdier i tabellen.

For hver akse kan De indlæse korrekturværdier over 16 støttepunkter. For at kunne fremskaffe korrekturværdierne, med et sammenligningsmålesystem fra HEIDENHAIN, f.eks. VM 101, skal De vælge REF-visning.

#### **Vælg korrekturværdi-tabel**

➤ Vælg driftsparameter P00 og indlæs nøgletallet 105 296. Benyt følgende taster til indlæsningen:

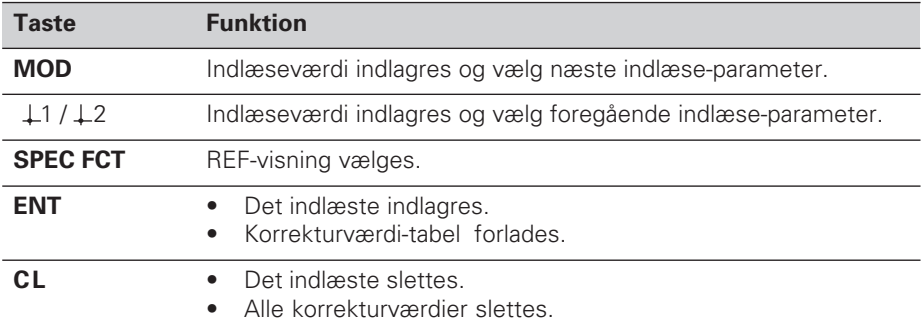

➤ Indlæs parameter og korrekturværdier som følger:

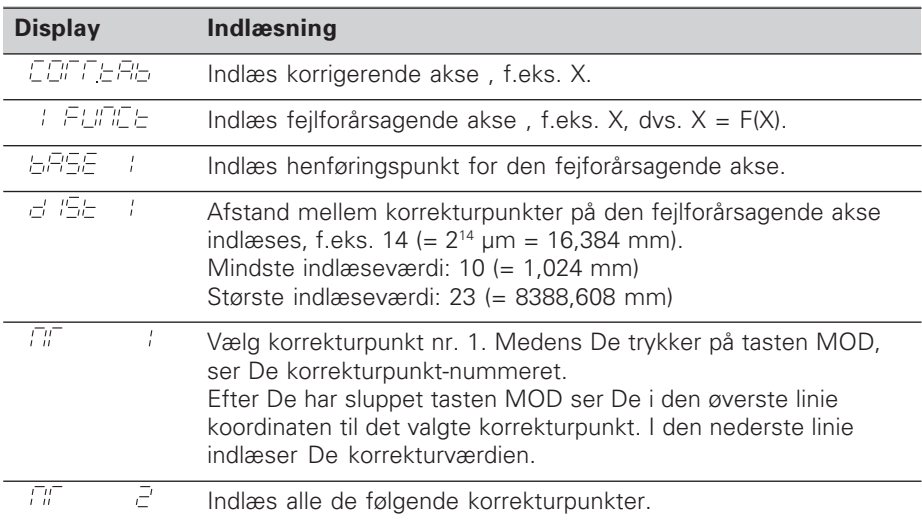

### **Sletning af alle korrekturværdier:**

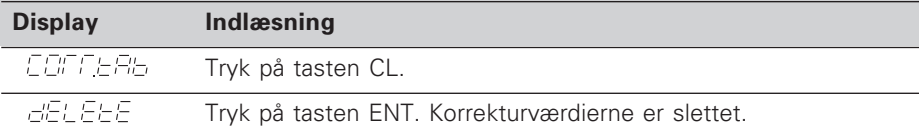

### **Driftsparametre**

#### **Brugerparametre**

Brugerparametre er driftsparametre, som De kan ændre, **uden** at indlæse nøgletallet: P00 til P25.

#### **Akseforhold**

Parametre, der indlæses separat for hver akse, har **kendecifre**, som er adskilt fra parameter-nummeret med et punkt: "1" for X-aksen, "2" for Y-akse og "3" for Z-aksen. I driftsparameter-listen er disse parametre kendetegnet med et højtstående "A". Kun parameteren for X-aksen (f.eks. P #2 + 55L ) står i listen. De vælger akserelaterede driftsparametre med de orangefarvede aksevalgstaster.

#### **Kald af brugerparametre**

➤ Tryk på tasten MOD.

#### **Direkte valg af brugerparametre:**

- ➤ Tryk på tasten CL og samtidig med det første ciffer i nummeret.
- ➤ Slip begge taster og indlæs det andet ciffer.

#### **Beskyttede driftsparametre**

For at kunne ændre de beskyttede driftsparametre , skal De indlæse nøgletallet 95 148 over P00 CODE : De forbliver tilgængelige, indtil De slukker for tælleren.

#### **Bladning i driftsparameter-listen**

- ➤ **Fremad** bladning: Tryk på tasten MOD.
- $\triangleright$  **Tilbage** bladning: Tryk på  $\perp$  1 / $\perp$  2 -Taste.
- Ved videre bladning bliver en ændring automatisk overført.

#### **Ændring af driftsparametre**

- ➤ Omskift driftsparametre med "Minus"-tasten , **eller**
- ➤ Indlæs talværdien for driftsparameteren , f.eks. for P25.

#### **Korrigering af det indlæste**

➤ Tryk på tasten CL.

#### **Forlade driftsparametrene**

➤ Tryk på tasten ENT. Tælleren overtager alle ændrede indstillinger.

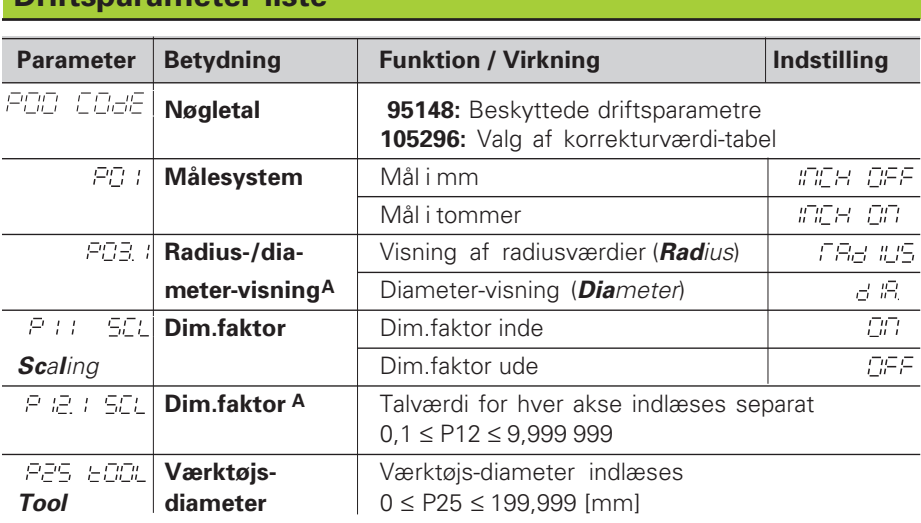

### **Driftsparameter-liste**

# **Driftsparameter-liste - fortsættelse**

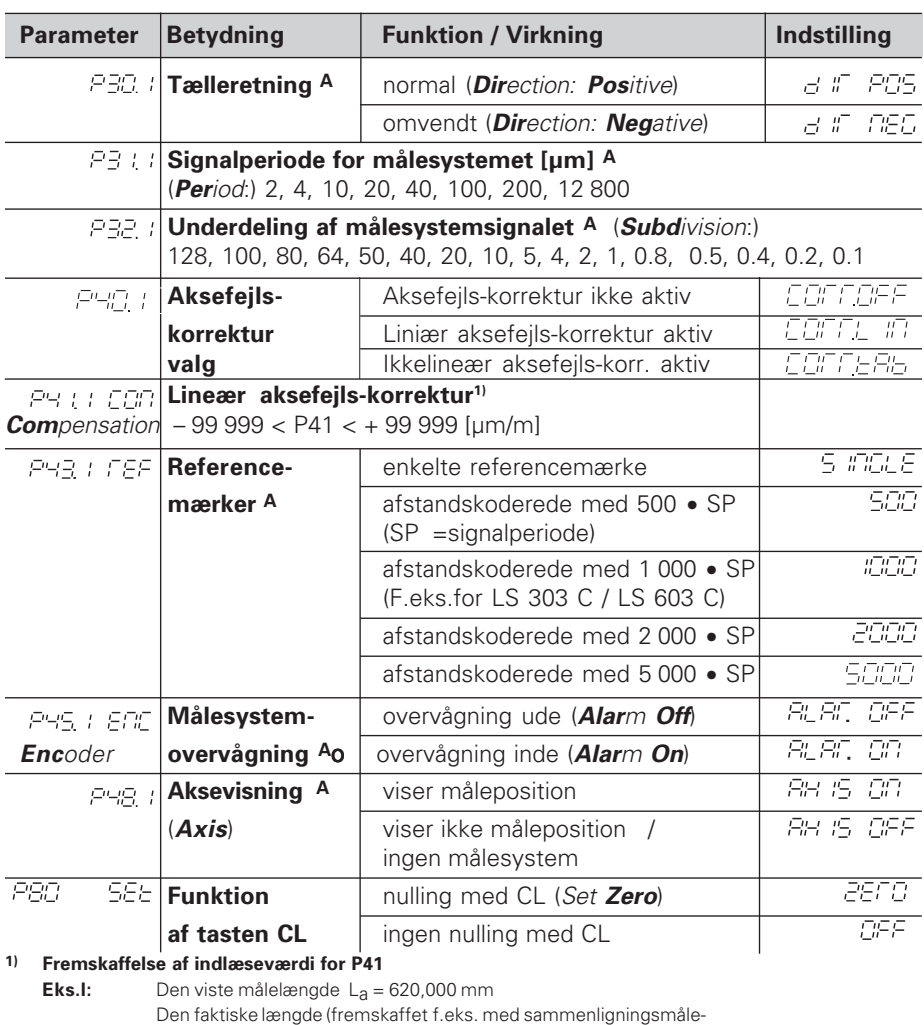

systemet VM 101 fra HEIDENHAIN)  $L_t = 619,876$  mm

Længdeforskel ΔL = L<sub>t</sub> – L<sub>a</sub> = – 124 μm

Korrekturfaktor k: k = ∆L / La = – 124 µm / 0,62 m = **– 200** [µm/m]

### **Måleskridt, Signalperiode og Underdeling for længdmålesystemer**

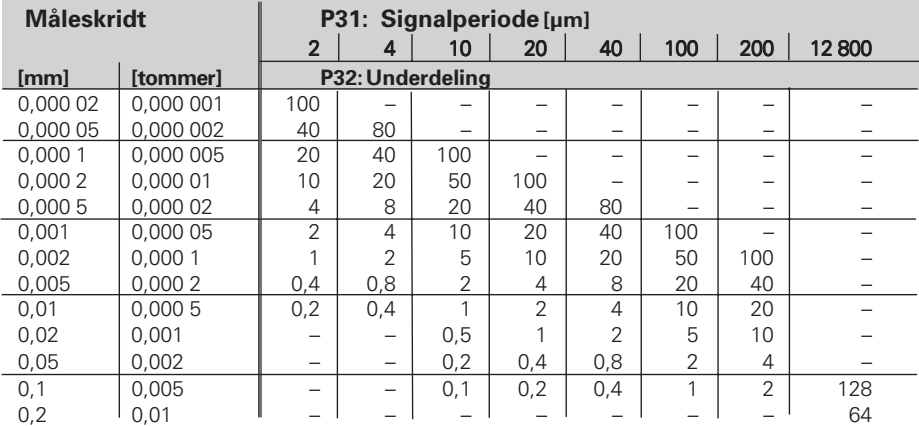

### **Parameter-indstillinger for HEIDENHAIN længdemålesystemer**

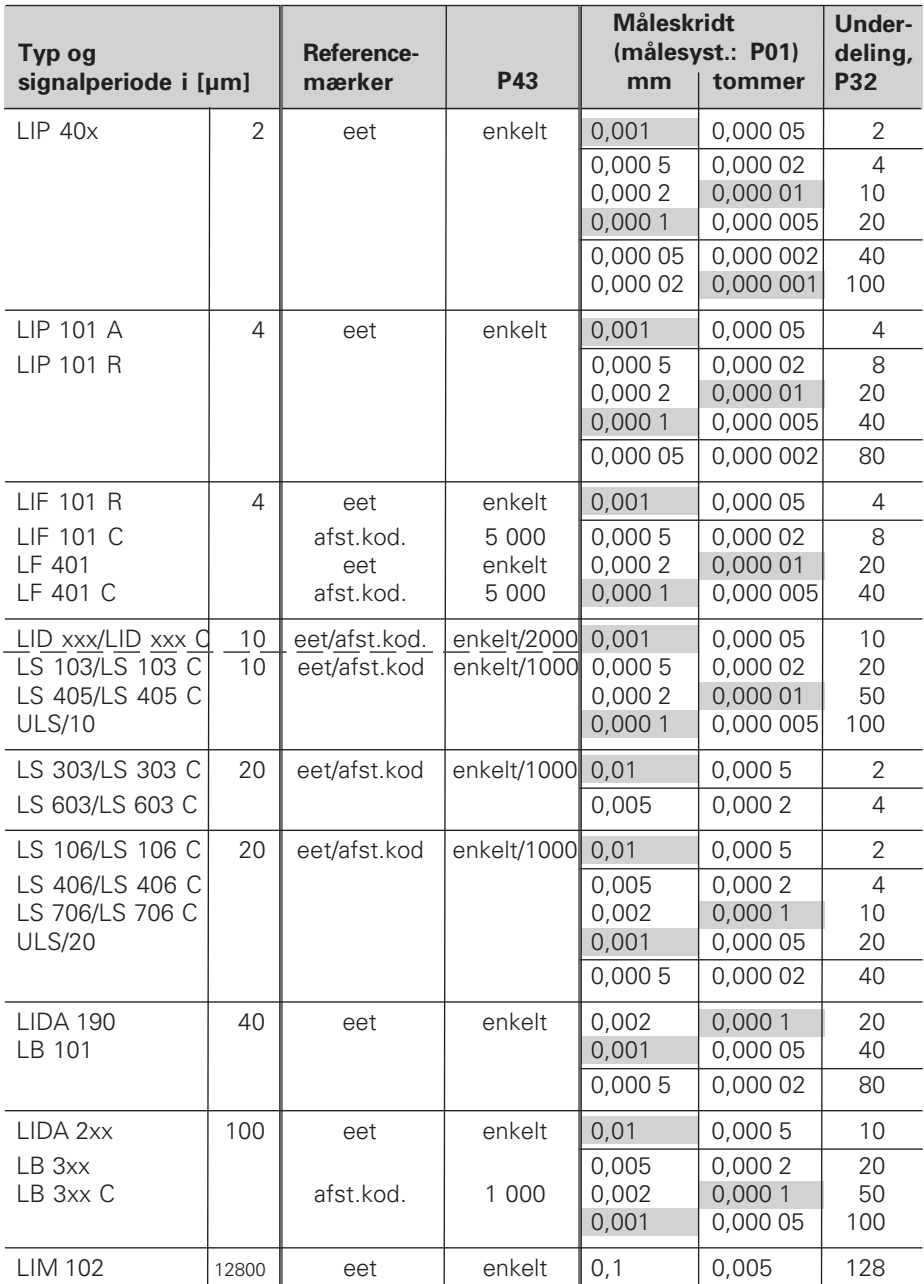

#### **Eks.:** Længdemålesystem f.eks. med signalperiode s = 20 µm Ønsket måleskridt f.eks. a = 0,005 mm **Underdeling** P32 = **0,001** • **s / a** = 4

#### **Længdemåling over spindel og drejegiver**

Hvis De måle længde over en spindel og drejegiver, beregner De signalperioden s som følger:

Signalperiode s = Spindelstiging [mm] • 1000<br>Stregtal [µm]

# **ND 520/ND560: Bagside**

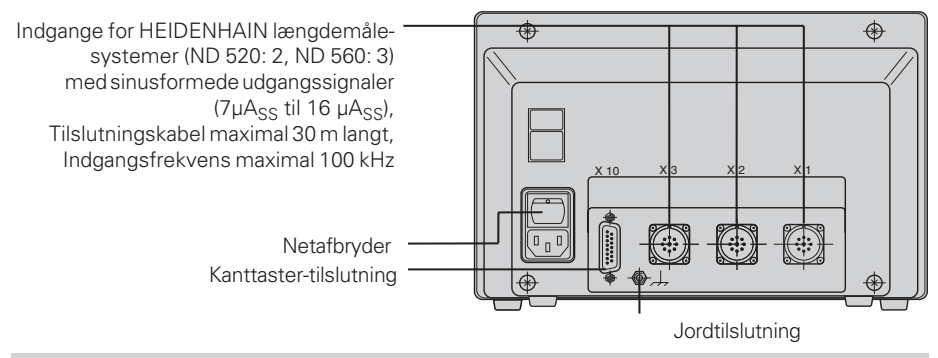

щĻ

Interface´ene X1, X2, X3 og X10 opfylder for "Sikker adskillelse fra lysnettet" ifølge EN 50 178.

### **NDP 560: For- og bagside**

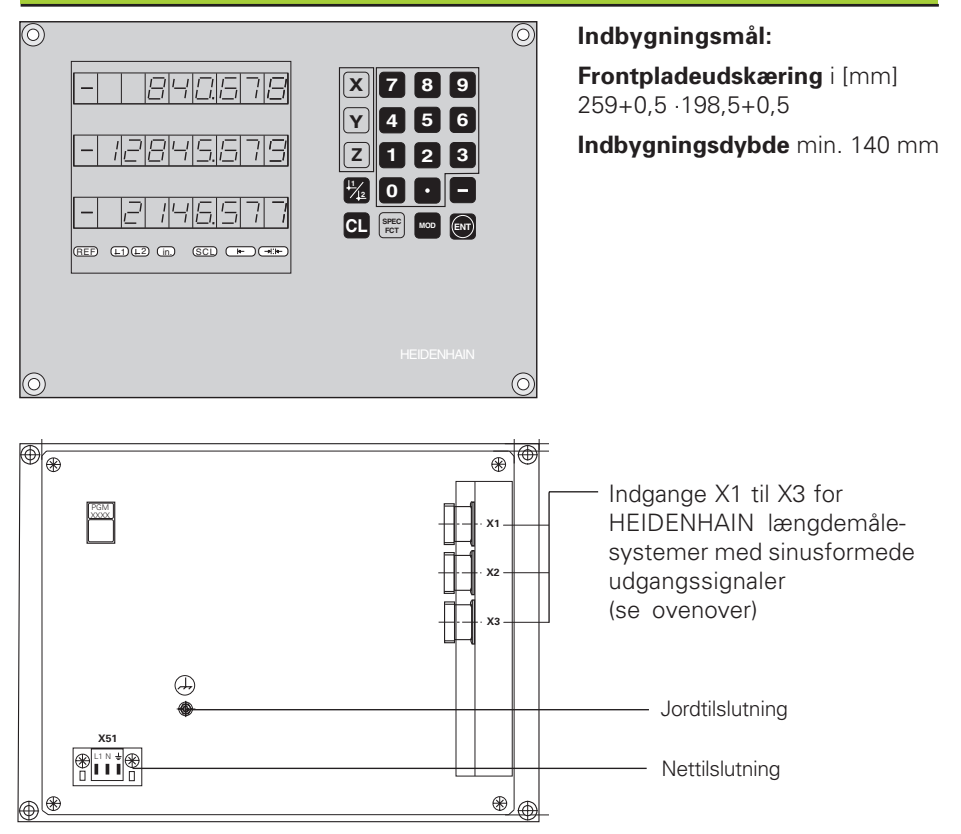

# **ND 520/ND 560: Opstilling og fastgørelse**

De kan fastgøre tælleren med M4-skruer på en plade eller på en vippefod fra HEIDENHAIN (Id.-Nr. 281 619 01) .

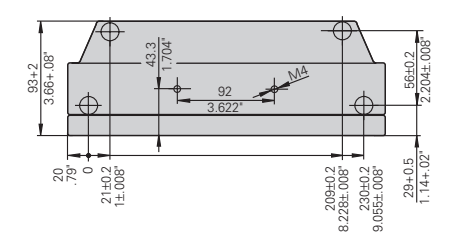

# **Spændingsforsyning og nettilslutning**

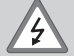

### **Fare for elektrisk stød!**

Beskyttelsesjord skal tilsluttes! Beskyttelsesjorden må aldrig være afbrudt! Før åbning af apparatet skal netstikket trækkes ud!

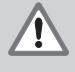

### **Fare for intere komponenter!**

Stikforbindelser må kun isættes eller udtages medwslukket apparat! Der må kun anvendes originale reservesikringer!

Elektronisk strømforsyning.

**Spændingsområde** 100 V til 240 V (– 15 % til + 10 %), **Frekvens** 48 Hz til 62 Hz, **Effektforbrug** ND520: 9 W, ND 560 og NDP 560: 12 W, **Netsikring** F 1 A i apparat. Mindste tværsnit for jordkabel: 0,75 mm2

M

For at forhøje sikkerheden mod elektrisk støj skal jordtilslutningen på apparatets bagside være forbundet med maskinens centale jordpunkt! (mindste tværsnit 6 mm2)

#### **Nettilslutning ved ND 520 og ND 560**

Tællerne ND 520 og ND 560 har på apparatets bagside en indgang for et netabel.

#### **Nettilslutning for NDP 560**

NDP 560 har på bagsiden klemmer (X 51) for nettilslutning.

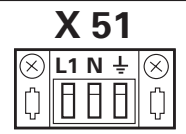

### **Omgivelsesbetingelser**

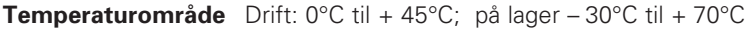

**Luftfugtighed**  $\qquad \qquad \text{Årsgennemsnit: } F_{rel} < 75\%$ ; maximum:  $F_{rel, max} < 90\%$ 

**Vægt** 2,5 kg

**DR. JOHANNES HEIDENHAIN GmbH**  Dr.-Johannes-Heidenhain-Straße 5 **D-83301 Traunreut, Deutschland** <sup>2</sup> (08669) 31-0  $Ex(08669) 5061$ 

FAX (08669) 9899 **Service**  $(0.8669)$  31-1272 TNC-Service (08669) 31-1446 **TP TEKNIK A/S** HV Nyholms Vej 7-9 DK-2000 Frederiksberg <sup>**图 (38) 330966**</sup> (38) 330165